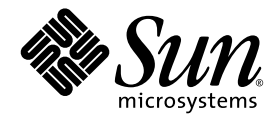

# Notes de mise à jour du système Sun StorEdge<sup>™</sup> 6320 version 1.2

Version 1.2.2

Sun Microsystems, Inc. www.sun.com

Référence n° 817-2248-13 avril 2004, révision A

Faites-nous part de vos commentaires concernant ce document sur le site http://www.sun.com/hwdocs/feedback

Copyright © 2004 Sun Microsystems, Inc., 4150 Network Circle, Santa Clara, CA 95054, Etats-Unis. Tous droits réservés.

Sun Microsystems, Inc. possède des droits de propriété intellectuelle sur la technologie incorporée au présent produit ou document. En particulier, et sans limitation, ces droits de propriété intellectuelle peuvent porter sur un ou plusieurs brevets américains répertoriés à l'adresse<br>http://www.sun.com/patents et un ou plusieurs autres brevets, en attente

Ce produit ou ce document est distribué sous licence, laquelle en limite l'utilisation, la reproduction, la distribution et la décompilation. Aucune partie de ce produit ou document ne peut être reproduite sous aucune forme, par quelque moyen que ce soit, sans l'autorisation écrite préalable de Sun et de ses bailleurs de licence, le cas échéant.

Les logiciels tiers, y compris la technologie de restitution des polices, sont soumis aux droits d'auteur et sont obtenus sous licence auprès de fournisseurs de Sun.

Des parties du produit peuvent être dérivées de systèmes Berkeley BSD, sous licence de l'Université de Californie. UNIX est une marque<br>déposée aux États-Unis et dans d'autres pays, et exclusivement sous licence par X/Open

Sun, Sun Microsystems, le logo Sun, Java et Sun StorEdge sont des marques commerciales ou des marques déposées de Sun Microsystems, Inc. aux Etats-Unis et dans d'autres pays.

Toutes les marques SPARC sont utilisées sous licence et sont des marques commerciales ou déposées de SPARC International, Inc. aux États-Unis et dans d'autres pays. Les produits portant les marques SPARC sont basés sur une architecture développée par Sun Microsystems, Inc.

Netscape est une marque ou une marque déposée de Netscape Communications Corporation aux Etats-Unis et dans d'autres pays.

Le produit dont il est question dans ce manuel ainsi que les informations qu'il contient sont soumis à la législation des Etats-Unis sur le contrôle à l'exportation et peuvent être soumis à la législation sur l'exportation ou l'importation d'autres pays. L'utilisation à des fins d'armes nucléaires, missiles, biologiques chimiques ou maritimes nucléaires, directe ou indirecte, est strictement interdite. L'exportation ou la réexportation dans des pays soumis à l'embargo américain, ou à des entités figurant sur des listes, aux Etats-Unis, d'interdiction à l'exportation, y compris, mais sans s'y limiter, les personnes exclues et les listes de ressortissants nommés est strictement interdite.

CETTE PUBLICATION EST FOURNIE « EN L'ETAT » ET AUCUNE CONDITION, EXPRESSE OU IMPLICITE, REPRESENTATION OU GARANTIE N'EST ACCORDEE, Y COMPRIS TOUTE GARANTIE IMPLICITE RELATIVE A LA COMMERCIALISATION, L'ADEQUATION A UN USAGE PARTICULIER OU LA NON VIOLATION DE DROITS. CE DENI DE GARANTIE NE S'APPLIQUERAIT PAS, DANS LA MESURE OU IL SERAIT TENU JURIDIQUEMENT NUL ET NON AVENU.

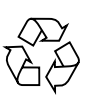

Produit recyclable

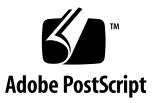

# Notes de mise à jour du système Sun StorEdge 6320 version 1.2

Le système Sun StorEdge™ 6320 est une solution complète de stockage préconfigurée.

Ce document contient les dernières informations relatives au système Sun StorEdge™ 6320. Ces informations peuvent avoir une incidence sur l'installation et l'utilisation du produit. Il est impératif de lire ce document avant de procéder à l'installation du système ou de lire toute autre documentation relative à un produit similaire.

Ce document s'applique à la version 1.2.2. Les notes de mise à jour comportent les sections suivantes :

- [« Modifications appliquées par la version 1.2.2 », page 2](#page-3-0)
- [« Fonctionnalités de la version 1.2.1 », page 2](#page-3-1)
- [« Configuration requise », page 6](#page-7-0)
- [« Progiciels », page 6](#page-7-1)
- [« Problèmes et bogues connus », page 14](#page-15-0)
- [« Documentation du produit », page 22](#page-23-0)
- [« Terminologie du système Sun StorEdge 6320 », page 23](#page-24-0)
- [« Informations de contact », page 24](#page-25-0)

# <span id="page-3-0"></span>Modifications appliquées par la version 1.2.2

La version 1.2.2 contient des mises à jour du microprogramme des baies et fournit des directives pour le remplacement des batteries des baies. Pour de plus amples informations sur la façon d'obtenir et d'installer le correctif du microprogramme et sur le remplacement des batteries des baies, reportez-vous aux sections suivantes :

- [« Remplacement des batteries », page 2](#page-3-2)
- [« Progiciels », page 6](#page-7-1)

## <span id="page-3-2"></span>Remplacement des batteries

Les batteries d'une baie Sun doivent être remplacées tous les quatre ans ou en cas d'échec des tests de batterie automatiques de la baie. Les tests de batterie contrôlent régulièrement la viabilité, le temps de rétention, la température et les cycles de régénération des batteries. Lorsqu'un test de batterie échoue, un message d'erreur est consigné dans le fichier syslog.

# <span id="page-3-1"></span>Fonctionnalités de la version 1.2.1

La version 1.2.1 inclut les fonctionnalités supplémentaires suivantes :

- [« Aide localisée », page 2](#page-3-3)
- [« Ajout de baies au système », page 3](#page-4-0)
- [« Disques de secours de la baie », page 3](#page-4-1)
- [« Nettoyage de disque », page 3](#page-4-2)
- [« Isolation des défaillances des lecteurs principaux \(BEFIT\) », page 5](#page-6-0)
- [« Autres modifications », page 5](#page-6-1)

### <span id="page-3-3"></span>Aide localisée

La version 1.2.1 comporte une aide en ligne localisée pour le logiciel Sun StorEdge Configuration Service pour gérer le système Sun StorEdge 6320.

## <span id="page-4-0"></span>Ajout de baies au système

La version 1.2.1 permet d'ajouter des baies 6120 à un système Sun StorEdge 6320 existant sans modifier le fichier syslog.conf.

### <span id="page-4-1"></span>Disques de secours de la baie

La fonction disque de secours de la baie vous permet de choisir des disques servant d'unités de secours pour remplacer les lecteurs défaillants. Vous pouvez configurer les disques de secours pour qu'ils soient utilisés de façon globale ou dédiés à un groupe particulier.

## <span id="page-4-2"></span>Nettoyage de disque

La fonction de nettoyage de disque vérifie en permanence la cohérence des volumes. En conséquence, les voyants du disque clignotent en vert, quelle que soit l'E/S. La fonction de nettoyage de disque est activée par défaut.

**Attention –** Ne désactivez pas le nettoyage de disque, car cela provoquerait des erreurs latentes de blocs de disques susceptibles d'engendrer des défaillances de plusieurs disques et des pertes de données.

### Erreurs de support

Le nettoyage de disque peut identifier certaines erreurs sur les supports lors d'une opération de lecture à tous les niveaux RAID. Les erreurs sur les volumes RAID 0 sont transmises au syslog. Les erreurs des volumes de niveau RAID 1 et RAID 5 sont corrigées.

Cela est mentionné dans une entrée syslog, comme indiqué dans l'exemple ci-dessous :

■ Erreur de support sur u1d02 :

```
u1d02 Sense Key = 0x3, Asc = 0x11, Ascq = 0x0Jan 09 09:08:42 array00 ISR1[1]: W: u1d02 Sense Data 
Description Unrecovered Read Error
```
■ RAID-1 : messages de la tâche de nettoyage de disque :

```
Jan 09 09:08:42 array00 SX11[1]: N: u1ctr fixing data on 
verify scb=441069c
```
■ RAID-5 : messages de la tâche de nettoyage de disque :

```
Jan 09 09:24:13 array00 SX11[1]: N: u1ctr fixing parity on 
verify scb=433bde0
```
■ Messages envoyés après la réparation :

```
Jan 09 09:08:42 array00 ISR1[1]: N: u1d02 Sense Key =0x1, Asc 
= 0xc, Ascq = 0x1Jan 09 09:08:42 array00 ISR1[1]: N: u1d02 Sense Data 
Description = Write Error - Recovered With Auto Reallocation
```
#### Erreurs de données et de parité

Si la fonction de nettoyage de disque identifie une incohérence dans les données ou la parité calculée, elle consigne des messages dans le fichier syslog de la baie.

Ces incohérences sont également résolues, comme illustré dans les exemples de messages ci-après :

■ Pas de discordance :

```
Sep 22 18:02:25 psc0[1]: N: Vol verify (m1) started
Sep 22 18:02:28 psc0[1]: N: Vol verify (m1) ended
RAID-5 : discordance entre la parité calculée et la parité 
lue :
Sep 22 18:06:17 psc0[1]: N: Vol verify (m1) started
Sep 22 18:06:18 WXFT[1]: E: u1ctr: vol (m1), Slice 
Name:(m1slice) vol verify detected
data parity mismatch on Stripe: 7, Lun:0
Sep 22 18:06:18 WXFT[1]: N: u1ctr Parity on stripe 7 is fixed 
in vol (m1)
Sep 22 18:06:20 psc0[1]: N: Vol verify (m1) ended
```
#### ■ RAID-1 : discordance entre les données et la copie miroir

```
Sep 22 18:06:17 psc0[1]: N: Vol verify (m1) started
Sep 22 18:06:18 WXFT[1]: E: u1ctr: vol (m1), Slice 
Name:(m1slice) vol verify detected data and mirror mismatch 
on block: 31, Lun:0
Sep 22 18:12:46 WXFT[1]: N: u1ctr Mirror block 31 is fixed in 
vol (m1)
Sep 22 18:12:56 psc0[1]: N: Vol verify (m1) ended
```
Pour de plus amples informations sur la gestion de cette fonction, reportez-vous au guide *Sun StorEdge 6320 System 1.2 Reference and Service Manual*.

## <span id="page-6-0"></span>Isolation des défaillances des lecteurs principaux (BEFIT)

La fonction BEFIT, également appelée mode de diagnostic de boucle en ligne, garantit la disponibilité permanente des lecteurs principaux grâce à la détection, à l'isolation et au dépannage des unités remplaçables sur site (FRU) défectueuses.

Par défaut, la fonction BEFIT est activée au démarrage et effectue automatiquement des diagnostics du système. Si la fonction BEFIT détecte une FRU défectueuse au cours du démarrage du système, elle isole la défaillance et la corrige. Les actions correctives peuvent consister à ignorer la FRU défectueuse. Après le démarrage du système, la fonction BEFIT vérifie la viabilité du système toutes les 5 secondes.

**Remarque –** Si la fonction BEFIT ne parvient pas à détecter et à corriger un problème, une réinitialisation automatique du système permet de garantir que les données utilisateur ne sont pas altérées.

Lorsque la fonction BEFIT détecte une défaillance, elle suspend les E/S et effectue des diagnostics. Une fois qu'elle a terminé, les E/S de l'hôte reprennent. Si une FRU défectueuse est désactivée, ses voyants de diagnostic s'allument. Les messages de la fonction BEFIT sont également consignés dans le fichier syslog de la baie. Pour consulter le fichier syslog, utilisez l'application Storage Automated Diagnostic Environment.

## <span id="page-6-1"></span>Autres modifications

La version 1.2 propose aussi :

- Mises à niveau du logiciel de gestion, comprenant une vue d'ensemble graphique de la baie, un menu arborescent des objets de stockage et une navigation améliorée.
- Prise en charge des clusters à quatre nœuds.
- Améliorations des performances du lecteur et de la baie décrites dans les *Notes de mise à jour de la baie Sun StorEdge 6120*.
- Modifications de la documentation ·
	- Amélioration des procédures d'installation
	- Ajout de tâches réalisables par l'intermédiaire de l'interface utilisateur graphique de navigateur dans le guide *Sun StorEdge 6320 System 1.2 Reference and Service Manual*
	- Aide en ligne vérifiée et pages de manuel

# <span id="page-7-0"></span>Configuration requise

Pour en savoir plus sur la configuration matérielle et logicielle minimale requise pour la baie Sun StorEdge 6320, reportez-vous au *Guide d'installation du système Sun StorEdge 6320*.

Pour en savoir plus à propos des progiciels et des correctifs requis pour mettre à jour cette version, reportez-vous à la section suivante.

# <span id="page-7-1"></span>Progiciels

Vous pouvez gérer la baie du système Sun StorEdge 6320 avec l'un des progiciels suivants, installés sur un hôte disposant d'une connexion Ethernet à la baie.

- Progiciels pour hôtes Solaris
	- Logiciel de configuration hôte Sun StorEdge 6000 Family

Ce progiciel peut être utilisé sur un hôte Solaris et inclut les logiciels Sun StorEdge Configuration Service, Storage Automated Diagnostic Environment (Device Edition) et l'interface de ligne de commande (ILC) de configuration à distance (sscs).

Pour en savoir plus, reportez-vous au *Guide d'installation du logiciel de configuration hôte Sun StorEdge 6000 Family*.

- Progiciels pour hôtes autres que Solaris
	- Traffic Manager
	- Client ILC distant (client de script léger)
- Bibliothèque de prise en charge de baies VERITAS

Elle est nécessaire pour la prise en charge de VERITAS Volume Manager avec la baie.

## ▼ Pour installer les progiciels

**1. Rendez-vous sur le site :**

http://www.sun.com/download

- **2. Dans la fenêtre Browse By Category (recherche par catégorie), cliquez sur le champ Recherche.**
- **3. Dans le champ Recherche, entrez « 6000 ».**
- **4. Cliquez sur le logiciel de configuration hôte Sun StorEdge 6000 Family 2.3.**

La liste des éléments à télécharger pour toutes les plates-formes apparaît.

- **5. Cliquez sur le bouton de téléchargement.**
- **6. Indiquez votre nom d'utilisateur et votre mot de passe pour vous connecter.**  Le contrat de licence s'affiche.
- **7. Cliquez sur « Accept » (Accepter) pour accepter le contrat de licence, puis cliquez sur « Continue » (Continuer).**
- **8. Pour télécharger les fichiers, cliquez sur le nom des fichiers correspondant à votre système d'exploitation.**
- **9. Exécutez le script d'installation (**install.sh**) comme indiqué dans le** *Guide d'installation du logiciel de configuration hôte Sun StorEdge 6000 Family.*

## Correctifs des logiciels d'hôtes de données

Le [TABLEAU 1](#page-9-0) répertorie les versions minimales des correctifs de logiciels requis sur l'hôte distant.

**Remarque –** Si l'hôte distant requiert un progiciel, installez-le avant les correctifs.

<span id="page-9-0"></span>

| <b>Plate-forme</b>                                                                                                    | Version du correctif/source               | Description du correctif                                                                                                    |
|----------------------------------------------------------------------------------------------------|-------------------------------------------|----------------------------------------------------------------------------------------------------|
| Système d'exploitation<br>Solaris 9, première<br>version ou version<br>ultérieure, et Solaris 8<br>$04/01$ ou version<br>ultérieure | http://www.sunsolve.sun.com               | Logiciel Sun StorEdge SAN Foundation<br>version 4.2 ou ultérieure :<br>Pour de plus amples informations sur les<br>correctifs et les produits, reportez-vous au<br>manuel Sun StorEdge SAN Foundation 4.x<br>Installation Guide à l'adresse suivante :<br>http://www.sun.com/storage/san |
|                                                                                                    | 112392-05 ou version ultérieure           | Correctif général VERITAS VxVM 3.5*                                                                                                    |
|                                                                                                    | http://www.sunsolve.sun.com               |                                                                                                    |
| Systèmes d'exploitation<br>Microsoft Windows NT                                                                                     | Microsoft                                 | Service Pack Microsoft Windows NT, SP 6A                                                                                                    |
|                                                                                                    | http://www.sunsolve.sun.com               | Sun StorEdge Traffic Manager 3.x NT                                                                                                    |
| Microsoft Windows 2000<br>Server et Advanced<br><b>Server</b>                                                                       | Microsoft                                 | Service Pack Microsoft Windows 2000, SP 3                                                                                                    |
|                                                                                                    | http://www.sunsolve.sun.com               | Sun StorEdge Traffic Manager 3.x<br>Windows 2000                                                                                                    |
| <b>IBM AIX 4.3.3</b>                                                                                                    | <b>IBM</b>                                | <b>ML</b> 10                                                                                                    |
|                                                                                                    | http://www.sunsolve.sun.com               | Sun StorEdge Traffic Manager 3.x AIX                                                                                                    |
| IBM AIX 5.1 32 et 64 bits                                                                                                    | <b>IBM</b>                                | <b>ML03</b>                                                                                                    |
|                                                                                                    | http://www.sunsolve.sun.com               | Sun StorEdge Traffic Manager 3.x AIX                                                                                                    |
| HP-UX 11.00 et 11.i                                                                                                    | Disponibles auprès de Hewlett-<br>Packard | Jeu de correctifs, septembre 2002                                                                                                    |
|                                                                                                    | http://www.sunsolve.sun.com               | Sun StorEdge Traffic Manager 3.x HP-UX                                                                                                    |
| Red Hat Linux 7.2<br>(prise en charge à<br>chemin unique<br>uniquement)                                                             | <b>Red Hat Linux</b>                      | Version 2.4.7-10                                                                                                    |

**TABLEAU 1** Correctifs des logiciels d'hôtes de données

\* Nécessaire uniquement sur les systèmes exécutant VERITAS Volume Manager avec la baie.

## ▼ Pour installer les correctifs des logiciels d'hôtes de données

- **1. Identifiez les correctifs des logiciels d'hôtes de données requis dans la liste du**  [TABLEAU 1](#page-9-0)**.**
- **2. Rendez-vous sur le site :**

http://www.sunsolve.sun.com

- **3. Accédez à la page Patch Portal PatchPro** → **Network Storage Products.**
- **4. Téléchargez les correctifs nécessaires.**
- **5. Utilisez la commande** patchadd**(1M) au cours d'une session d'ILC pour installer les correctifs des logiciels d'hôtes.**

Pour en savoir plus sur les correctifs, consultez les fichiers README correspondants.

## <span id="page-10-0"></span>Avant la mise à niveau du microprogramme d'une baie

Avant de suivre la procédure de mise à niveau du microprogramme d'une baie 3.1.x, vous devez procéder au nettoyage des disques à l'aide du programme Storage Automated Diagnostic Environment. Si des problèmes sont détectés pendant cette opération, il vous faut les résoudre avant d'effectuer la mise à niveau. Une fois que les lecteurs de disque sont exempts d'erreurs, vous pouvez installer le microprogramme 3.1.x. Le microprogramme active par défaut la fonction de nettoyage de disque, garantissant ainsi automatiquement l'intégrité de vos données. Pour de plus amples informations sur cette nouvelle fonction, reportez-vous à la section [« Nettoyage de disque », page 3.](#page-4-2)

Pour de plus amples informations sur vol verify, reportez-vous à l'aide en ligne du programme Storage Automated Diagnostic Environment.

Au besoin, effectuez une sauvegarde avant de commencer cette procédure.

**Remarque –** Avant d'effectuer la mise à niveau du microprogramme du lecteur de disques, mettez en attente toutes les E/S des volumes connectés à la baie à mettre à niveau.

- **1. A partir du programme Storage Automated Diagnostic Environment, choisissez Gestion** > **Utilitaires** > **Vérification du volume en continu.**
- **2. Activez la case à cocher Activer le sous-système vol verify.**
- **3. Sélectionnez Exécuter avec l'option fix**

Le système affiche un avertissement précisant que l'option fix pourrait modifier la parité et qu'une sauvegarde pourrait être nécessaire.

- **4. Configurez le logiciel pour que la Vérification du volume s'exécute sur chaque baie pendant une journée.**
- **5. Sélectionnez l'heure à laquelle vous souhaitez que la Vérification du volume s'exécute.**
- **6. Sélectionnez la vitesse d'exécution.**

Une vitesse élevée a un impact considérable sur les performances, une vitesse moyenne a un impact important et une vitesse lente a un faible impact.

- **7. Cliquez sur Enregistrer les options.**
- **8. Cliquez sur le lien Démarrage de la vérification du volume en haut de l'écran.**

L'exécution de la commande vol verify peut durer plusieurs heures, selon l'activité du système et le taux de vérification choisi.

### <span id="page-11-0"></span>Correctifs des logiciels de gestion

La section suivante présente les différents correctifs des logiciels de gestion requis pour les versions 1.2.2, 1.2.1 et 1.2.

#### **Version 1.2.2**

- 115179-06 Correctif du microprogramme version 3.1.3
- 115589-05 Changement de version du processeur de service de stockage Sun StorEdge 6320
- 114708-02 Correctif du microprogramme pour lecteur 10k 72 Gigabit
- 114709-02 Correctif du microprogramme pour lecteur 10k 146 Gigabit

#### **Version 1.2.1**

- 115179-04 Correctif du microprogramme version 3.1.2
- 114591-19 Correctif de prise en charge Storage Automated Diagnostic Environment (processeur de service de stockage uniquement)
- 115589-04 Changement de version du processeur de service de stockage Sun StorEdge 6320
- 116656-01 Correctif de localisation pour le logiciel de contrôle du processeur de service de stockage
- 116655-01 Correctif de localisation pour le logiciel de contrôle des hôtes externes

#### **Version 1.2**

- 114960-04 Logiciel de gestion : application Configuration Service pour SE6320
- 114961-01 Nécessaire pour toute machine Solaris exécutant le progiciel autonome **SSCS**
- 112945-19 WBEM nécessaire pour 114960-04
- 115179-03 Correctif du microprogramme version 3.1. Utilisez le logiciel Storage Automated Diagnostic Environment installé sur le processeur de service de stockage pour identifier automatiquement les correctifs de seuil et les installer.
- 113193-03 Correctif PatchPro
- 114591-18 Correctif de prise en charge Storage Automated Diagnostic Environment SUNWstads (processeur de service de stockage uniquement)
- 114596-03 Correctif SSRR MIRE 28 OPIE
- 115589-03 Correctif du processeur de service pour Sun StorEdge 6320
- 115704-01 Correctif SUNWstads à partir du seuil 1.0.4
- 113273-04 SSH (correctif de sécurité pour les utilitaires ssh)

**Remarque –** Installez les progiciels de gestion et les correctifs d'hôtes de données requis avant d'installer les correctifs de seuil.

### Pour installer les correctifs des logiciels de gestion :

**Remarque –** Avant d'exécuter la procédure de mise à niveau du microprogramme des baies, reportez-vous à la section [« Avant la mise à niveau du microprogramme](#page-10-0)  [d'une baie », page 9](#page-10-0).

**Remarque –** Avant d'installer le logiciel Sun StorEdge Configuration Service à partir du CD sur les systèmes Solaris 8, reportez-vous au bogue n° 4970813, section [« Problèmes d'installation de logiciels sur les hôtes Solaris 8 », page 18.](#page-19-0)

**1. Connectez-vous au logiciel Storage Automated Diagnostic Environment sur le processeur de service de stockage.** 

Saisissez par exemple : https://nom\_hôte:7443 Login: storage Password:!storage

- **2. Sélectionnez Contrôle** > **Contrôle des périphériques pour afficher les périphériques qu'il est possible de contrôler.**
- **3. Vérifiez les alertes sur les baies contrôlées en cliquant sur le nom des baies (par exemple, sp0-array0).**
- **4. Si des erreurs s'affichent sur les baies, corrigez-les, puis vérifiez que les baies ne sont pas défectueuses avant de continuer.**

Pour en savoir plus sur le dépannage des baies, reportez-vous au *Manuel de service et de référence du système Sun StorEdge 6320 version 1.2*.

- **5. Si vous devez configurer la source de PatchPro sur le CD-ROM au lieu du serveur PatchPro, sélectionnez Gestion > Configuration de la révision > Change PatchPro Source to CD > Mettre à jour les options.**
- <span id="page-13-0"></span>**6. Créez une capture d'écran du nouvel inventaire système :**
	- **a. Sélectionnez Gestion > Service > Gestion de l'inventaire, puis cliquez sur Générer nouvel inventaire. Une liste d'inventaire système à jour est ainsi générée.**
	- **b. Cliquez sur Enregistrer le nouvel inventaire.**
- <span id="page-14-0"></span>**7. Identifiez les correctifs à utiliser puis appliquez-les :**
	- **a. Cliquez sur Gestion > Service > Gestion des révisions.**
	- **b. Cliquez sur Créer un nouveau rapport de patchs.**

Patientez jusqu'à ce que le lien vers les correctifs sélectionnés s'affiche. Cela prend environ 1 minute.

Vous pouvez connaître le statut en examinant la section Statut du rapport de patchs.

**c. Cliquez sur Sélectionner des patches.** 

Le système indique les correctifs disponibles pour chaque périphérique (baies et le Processeur de service de stockage).

**d. Sélectionnez les périphériques à mettre à jour, puis cliquez sur Appliquer la sélection. Si vous souhaitez appliquer les correctifs à tous les périphériques, cliquez sur Appliquer tous les périphériques.**

Le rapport d'installation des patchs génère un journal signalant les modifications appliquées.

**e. Cliquez sur Afficher le journal.** 

Le journal indique la progression de l'installation des correctifs, périphérique par périphérique. Lorsque tous les correctifs sont installés sur un périphérique donné, le journal l'efface de la file d'attente et les correctifs du périphérique suivant s'affichent (par exemple, une fois que tous les correctifs du processeur de service de stockage sont installés, le journal les efface et indique la progression de l'installation du correctif de la baie). Le journal affiche un message de fin une fois la session terminée.

**Remarque –** Ces mises à jour supplémentaires peuvent être nécessaires, selon le seuil actuel de votre système. Vérifiez que le Processeur de service de stockage est sous tension avant de répéter ces étapes. Au besoin, répétez la procédure plusieurs fois pour installer le correctif requis, puis tous les autres correctifs nécessaires.

- **f. Répétez les étapes [étape 6](#page-13-0) through [étape 7](#page-14-0)c pour relancer l'opération Statut du rapport de patchs.**
- **g. Si le Statut du rapport de patchs indique toujours des correctifs à mettre à jour, répétez l'[étape 7c](#page-14-0), l'[étape 7d](#page-14-0) et l'[étape 7](#page-14-0)e.**
- **8. Cliquez sur Déplacer l'historique pour enregistrer le rapport d'installation.**

Pour de plus amples informations sur le logiciel Storage Automated Diagnostic Environment, reportez-vous au manuel *Storage Automated Diagnostic Environment 2.2 User's Guide*.

# <span id="page-15-0"></span>Problèmes et bogues connus

Les sections qui suivent décrivent les problèmes et bogues connus dans cette version du produit :

- [« Problèmes connus », page 14](#page-15-1)
- [« Bogues », page 17](#page-18-0)

### <span id="page-15-1"></span>Problèmes connus

Cette section répertorie les problèmes connus qui ne possèdent pas de numéro d'identification de bogue Sun. Cette section contient les rubriques suivantes :

- [« Erreurs de réglage des fuseaux horaires et contrôleurs u1 », page 14](#page-15-2)
- [« Shell sécurisé », page 15](#page-16-0)
- [« Serveur proxy authentifié », page 15](#page-16-1)
- « La mise à jour du logiciel Storage Automated Diagnostic Environment fait [perdre la connexion. », page 16](#page-17-0)
- [« Gestion du système Sun StorEdge 6320 », page 16](#page-17-1)
- [« Netscape Version 4.79 », page 16](#page-17-2)
- [« Versions précédentes du navigateur », page 16](#page-17-3)

#### <span id="page-15-2"></span>*Erreurs de réglage des fuseaux horaires et contrôleurs u1*

**Remarque –** Cette section concerne uniquement le personnel qualifié qui utilise les commandes de diagnostics.

Une désactivation ponctuelle des contrôleurs u1 dans les baies de stockage au sein des châssis du système a été constatée.

Ce problème ne provoque ni perte ni altération des données. Le contrôleur secondaire prend le relais et l'accès aux données est toujours possible. Cependant, l'intervention de personnel qualifié est nécessaire pour réactiver l'unité de contrôleur maîtresse.

Cette erreur se produit de temps à autre après une séquence de commandes, y compris lors du réglage du fuseau horaire à l'aide du logiciel de gestion. Généralement, ces commandes sont exécutées uniquement pendant la configuration initiale du système, la reconfiguration du système ou l'installation d'un nouveau système d'exploitation. Cette erreur est plus fréquente sur les systèmes qui possèdent un grand nombre de baies, tels que les châssis avec 5 baies 2x2.

L'erreur produit la séquence d'événements suivante :

1. L'unité contrôleur maîtresse bascule vers l'unité contrôleur maîtresse de secours.

L'architecture de la baie prend en charge les défaillances et évite la perte de données. Le contrôleur secondaire prend le relais des LUN et permet à l'hôte de continuer à accéder aux données. Aucune altération ou perte de données ne survient ; le contrôleur d'origine ne prend en compte le transfert de données depuis l'hôte qu'une fois que la mémoire cache est reproduite sur le contrôleur distant.

2. L'unité de contrôle maîtresse est désactivée.

#### **Procédure de reprise**

Le personnel qualifié peut réactiver l'unité de contrôle maîtresse et restaurer la redondance de la baie de la façon suivante :

- 1. Utilisez le logiciel de gestion pour réactiver l'unité de contrôle maîtresse défaillante.
- 2. Réinitialisez le fuseau horaire.

La fonction du fuseau horaire ne subit que des défaillances intermittentes : elle est donc susceptible de fonctionner la deuxième fois.

La baie doit à nouveau fonctionner normalement.

#### <span id="page-16-0"></span>*Shell sécurisé*

Un système de Shell sécurisé (SSH) est pris en charge via une interface distante de protocole réponse/point à point Sun StorEdge. Les connexions SSH via le réseau local (LAN) ne sont pas autorisées.

#### <span id="page-16-1"></span>*Serveur proxy authentifié*

Vous ne pouvez pas utiliser un serveur proxy authentifié, celui-ci exigeant un nom d'utilisateur et un mot de passe proxy, pour établir la connexion à Internet et accéder au serveur de diffusion de correctifs externes Sun.

**Attention –** Pour réduire les risques d'incendie, n'utilisez qu'un AWG n° 26 ou un cordon de raccordement homologué conforme aux spécifications UL/CSA.

### <span id="page-17-0"></span>*La mise à jour du logiciel Storage Automated Diagnostic Environment fait perdre la connexion.*

Après avoir installé un correctif pour le logiciel Storage Automated Diagnostic Environment, l'application redémarre automatiquement afin de prendre en compte les changements. Pendant un court laps de temps, vous n'avez plus de connexion au logiciel Storage Automated Diagnostic Environment. Après le redémarrage, vous devez actualiser l'affichage pour rétablir la connexion.

### <span id="page-17-1"></span>*Gestion du système Sun StorEdge 6320*

Vous pouvez gérer le système Sun StorEdge 6320 à partir de l'interface utilisateur graphique (GUI) d'un navigateur Web ou d'une interface de ligne de commande (ILC). Vous pouvez charger le client d'ILC à partir du CD hôte du logiciel Sun StorEdge Configuration Service ou le télécharger sur le site Web de Sun. Installez le client d'ILC sur un système hôte pris en charge sur le LAN client.

### <span id="page-17-2"></span>*Netscape Version 4.79*

Si vous cliquez deux fois sur la barre supérieure de la fenêtre de Netscape™ version 4.79 ou si vous redimensionnez la fenêtre, une perte de contexte risque de survenir à l'écran. Si cela se produit, sélectionnez Actualiser dans le menu de la Fenêtre.

### <span id="page-17-3"></span>*Versions précédentes du navigateur*

Si vous gérez le système Sun StorEdge 6320 avec une version précédente de navigateur Web (basée sur HTTP 1.0) telle que Netscape 4.x ou une version plus ancienne, une temporisation peut avoir lieu lorsque vous effectuez des configurations de grande ampleur. En effet, le calcul des capacités prend plus longtemps pour les configurations de grande taille, et si vous utilisez une ancienne version d'un navigateur, une temporisation intervient avant que le calcul ne soit terminé. Si cela vous arrive, rechargez la page dans le navigateur et poursuivez.

Si les temporisations sont trop nombreuses, effectuez une mise à niveau de votre navigateur vers HTTP 1.1 (Netscape 6 ou version ultérieure).

#### *Mise à jour des versions des FRU*

Après l'ajout d'une unité remplaçable sur site (FRU), vous devez vérifier que la version de la FRU est prise en charge et compatible avec les autres composants. Mettez le système à jour avec les derniers correctifs disponibles pour appliquer la version appropriée à l'unité remplaçable sur site. Utilisez le logiciel Storage Automated Diagnostic Environment installé sur le processeur de service de stockage pour identifier automatiquement les correctifs de seuil et les installer. Voir la section [« Correctifs des logiciels de gestion », page 10](#page-11-0).

## <span id="page-18-0"></span>Bogues

Cette section présente une liste de bogues pour cette version :

- [« Bogues généraux », page 17](#page-18-1)
- [« Bogues de l'aide localisée », page 20](#page-21-0)
- [« Erreurs dans la documentation », page 20](#page-21-1)

### <span id="page-18-1"></span>Bogues généraux

*Alternate Master Controller Fails Take Over if Master Controller stays in a Rebooting Loop (L'unité de contrôleur maîtresse de secours ne prend pas le relais si l'unité de contrôleur maîtresse reste en boucle de démarrage)*

**Bogue n° 4762027** : l'unité contrôleur maîtresse d'un groupe partenaire de la baie Sun StorEdge 6020, avec une configuration 2x6 (deux contrôleurs et six plateaux d'extension) reste en boucle de redémarrage et l'unité de contrôleur maîtresse de secours ne parvient pas à prendre le relais.

**Solution** : réinitialisez l'unité contrôleur maîtresse puis redémarrez-la. Réactivez l'autre contrôleur. Si cela ne fonctionne toujours pas, mettez hors tension, puis sous tension l'unité contrôleur maîtresse.

#### *Le service Syslog enregistre l'arrêt de la tâche de nettoyage de disque en tant que défaillance*

**Bogue n° 4981571** : suite à l'exécution de la commande vol verify, le nettoyage de disque lance un certain nombre de tâches. Ces tâches s'interrompent si une autre commande vol est exécutée. Bien que ce mode de fonctionnement soit tout à fait normal, le fichier du service syslog enregistre l'arrêt de la tâche comme s'il s'agissait d'une défaillance.

**Solution** : ce message d'erreur n'est pas valide.

*La commande d'ILC* fru list *renvoie le niveau de révision du matériel*

**Bogue n° 4942013** : la commande d'ILC fru list renvoie le numéro de révision du matériel au lieu de celui du logiciel de la carte d'interconnexion (carte de liaison) dans le champ de sortie de la révision.

**Solution** : pour déterminer le niveau de révision du logiciel de la carte d'interconnexion (carte de liaison), tapez la commande lpc version.

#### <span id="page-19-0"></span>*Problèmes d'installation de logiciels sur les hôtes Solaris 8*

**Bogue n° 4970813** : l'installation du logiciel Sun StorEdge Configuration Service à partir du CD entraîne le blocage des hôtes exécutant le système d'exploitation Solaris 8.

**Solution** : après avoir installé le logiciel Configuration Service à partir du CD hôte sur les systèmes Solaris 8, exécutez manuellement les commandes suivantes en tant que superutilisateur :

```
# cd /etc
# rm -f rc0.d/K95init.se6000 rc1.d/K95init.se6000 
rc2.d/S95init.se6000 rcS.d/K95init.se6000
# ln init.d/init.se6000 rc0.d/K95init.se6000
# ln init.d/init.se6000 rc1.d/K95init.se6000
# ln init.d/init.se6000 rc2.d/S95init.se6000
# ln init.d/init.se6000 rcS.d/K95init.se6000
```
### *La liste d'inventaire Storage Automated Diagnostic Environment n'est pas à jour.*

**Bogue n° 4910696** : la liste d'inventaire n'est pas mise à jour après l'utilisation du logiciel Storage Automated Diagnostic Environment pour installer les derniers correctifs des versions. Ce point est abordé dans la section [« Progiciels », page 6.](#page-7-1) Après avoir effectué l'opération Gestion des révisions, si vous sélectionnez « Create a new patch list » (Créer une nouvelle liste de correctifs), l'ancienne liste de correctifs de la baie s'affiche.

**Solution** : après avoir appliqué la mise à niveau du correctif sur le logiciel Storage Automated Diagnostic Environment (System Edition), lancez une nouvelle capture d'écran de l'inventaire :

1. Sélectionnez Gestion > Service > Gestion de l'inventaire, puis cliquez sur Générer nouvel inventaire.

Une liste d'inventaire système à jour est ainsi générée.

2. Cliquez sur Enregistrer le nouvel inventaire.

#### *Message au démarrage de la carte de liaison*

**Bogue n° 4845755** : au démarrage du système, dans un environnement avec une carte de liaison maître/de secours, le message suivant peut s'afficher :

« Unable to obtain mid-plane serial number » (Impossible d'obtenir le numéro de série de plan médian)

**Solution** : ignorez ce message. Il n'a aucune incidence sur le fonctionnement de votre système.

*Un message indiquant une erreur non résolue « Unfixable error » s'affiche au démarrage.* 

**Bogue n° 4939758** : au démarrage, un message indiquant une erreur non résolue s'affiche, comme le montre l'exemple suivant :

```
Initializing loop 2 to accept SCSI commands...
Mounting root volume...
Checking local file system...
Unfixable error: 0x2120 in block 0x2510 file id=0x13 path=
/Oct14.OLD 
Verify volume fails on u1d1, error code = 0X2120
The File System in u1d1 is BAD
```
**Solution** : ignorez ce message.

### *Les longues commandes de l'interface de ligne de commande (ILC) ne fonctionnent pas*

**Bogue n° 4942689** : une chaîne de commande ILC supérieure à 256 caractères n'est pas acceptée.

**Solution** : tapez les options de commande en plusieurs fois pour que la chaîne de commande de l'interface de ligne de commande soit inférieure à 256 caractères.

#### *L'ajout d'un volume prend trop de temps*

**Bogue n° 4905278** : l'ajout d'un volume peut prendre plus de temps lorsque l'initialisation des volumes a lieu.

### <span id="page-21-0"></span>Bogues de l'aide localisée

#### *Fichiers PDF de l'aide localisée non disponibles*

**Bogue n° 4863940** : dans les versions localisées du logiciel Sun StorEdge Configuration Service, le lien permettant d'accéder au fichier PDF (Adobe Acrobat) de l'aide ne fonctionne pas.

#### *Fonction de recherche de l'aide localisée*

**Bogue n° 4842713** : la fonction de recherche de l'aide en ligne localisée ne fonctionne pas correctement. La recherche échoue lorsque le mot-clef saisi ne l'est pas en langage ASCII. Si le mot-clef est en anglais, les résultats de la recherche s'affichent en anglais et le contenu correspondant est localisé.

#### *Index de l'aide localisée*

**Bogue n° 4866283** : l'index de l'aide en ligne localisée ne fonctionne pas correctement. Par exemple, dans un environnement en japonais et chinois simplifié, des caractères anglais superflus s'affichent dans l'onglet Index.

### <span id="page-21-1"></span>Erreurs dans la documentation

#### *Contrôle de la température de la baie*

**Bogue n° 4920151** : dans le *Guide système des baies Sun StorEdge 6020 et 6120,* la description du contrôle de la température dans la section relative au contrôle de la température de la baie a changé.

■ Il faut lire :

Si la température de la baie atteint 65 °C, un message d'avertissement faisant état de cette situation est enregistré. Si la température interne de la baie atteint 75 °C, le système considère que la température est anormalement élevée. Lorsque cette température est atteinte, un message est enregistré et une procédure d'arrêt progressif est engagée.

Le tableau ci-dessous indique les températures entraînant l'affichage de messages d'avertissement et provoquant l'arrêt :

| Composant  | Message d'avertissement<br>sur la température (°C) | Température provoquant<br>l'arrêt (°C) |
|------------|----------------------------------------------------|----------------------------------------|
| Contrôleur | 55                                                 | 60                                     |
| Disque dur | 63                                                 | 68                                     |
| PCU-1      | 55                                                 | 60                                     |
| $PCU-2$    | 60                                                 | 65                                     |
| PCU-3      | 55                                                 | 60                                     |
| LPC        | 58                                                 | 65                                     |
|            |                                                    |                                        |

**TABLEAU 2** Avertissements sur la température des baies 6020 et 6120

■ Il faut lire :

Si un lecteur de disques atteint une température de 10 °C inférieure au seuil de surchauffe prédéfini par le fabricant du lecteur, le système commence à consigner des messages signalant le lecteur de disques à risque.

En réalité, les messages sont consignés dans le journal lorsque la température est de 5 °C inférieure au seuil de température indiqué par le fabricant.

**Solution** : aucune solution requise.

#### *Pour régler la taille des blocs du cache*

**Bogue n° 4924529** : les descriptions des tailles de bloc présentes dans le *Guide système des baies Sun StorEdge 6020 et 6120* aux pages 18 et 19 sont incorrectes.

■ A la page 18, paragraphes 1 et 2, il faut lire :

La *taille des blocs de données* correspond à la quantité de données écrites sur chaque lecteur lorsque les données sont entrelacées sur plusieurs lecteurs. La taille des blocs est également appelée *taille d'unité d'entrelacement*. Elle peut être modifiée seulement lorsqu'aucun volume n'est défini. La taille des blocs peut être définie sur 4 Ko, 8 Ko, 16 Ko, 32 Ko ou 64 Ko. Par défaut, la taille des blocs est de 16 Ko.

Un segment de cache correspond à la quantité de données lues dans le cache. Un segment de cache correspond à 1/8 d'un bloc de données. Par conséquent, la taille des segments du cache peut être de 0,5 Ko, 1 Ko, 2 Ko, 4 Ko ou 8 Ko. La taille par défaut des blocs étant de 16 Ko, la taille par défaut des segments du cache est de 2 Ko.

Etapes 2 et 3b :

#### **2. Utilisez le logiciel de gestion pour afficher la taille du bloc.**

Divisez la taille du bloc par huit pour déterminer la taille du segment de cache.

# <span id="page-23-0"></span>Documentation du produit

Le [TABLEAU 3](#page-23-1) répertorie les documents relatifs au système 6320 et aux produits connexes. Dans un numéro de référence, le suffixe *nn* indique que vous devez utiliser la version la plus récente. Cette documentation est disponible en ligne à l'adresse suivante :

- http://www.sun.com/documentation
- http://www.docs.sun.com

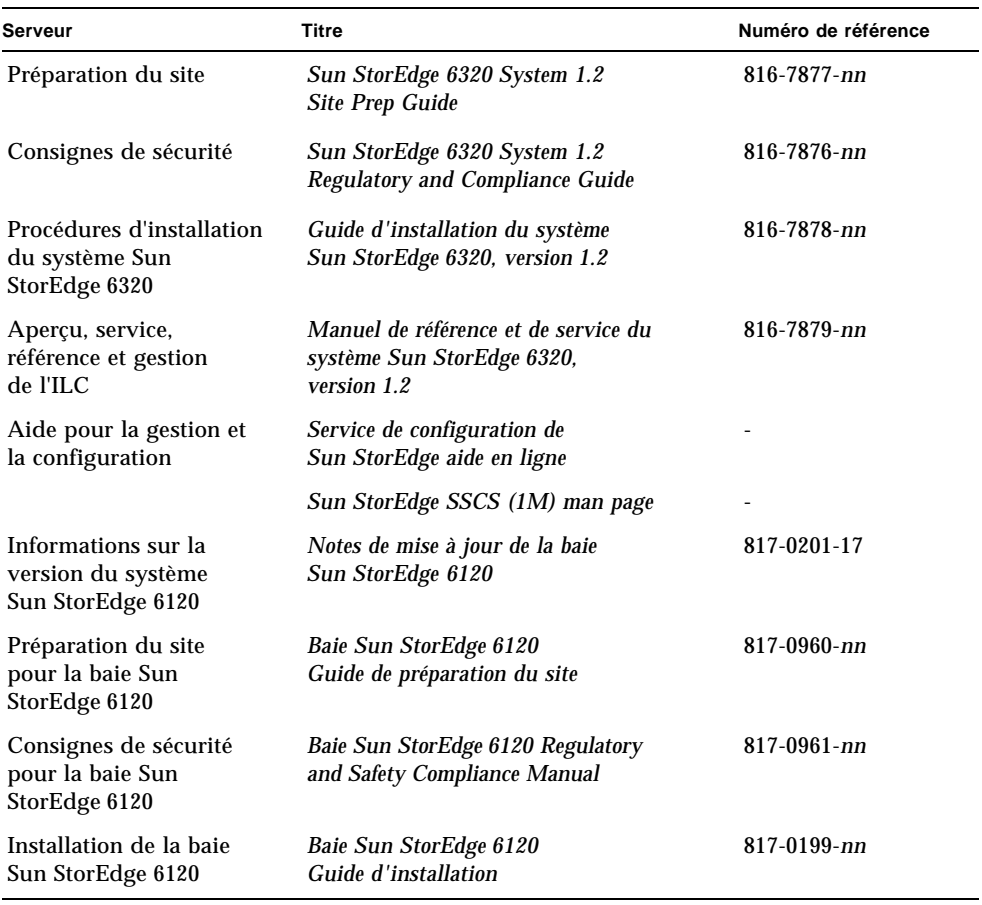

#### <span id="page-23-1"></span>**TABLEAU 3** Système Sun StorEdge 6320 et documentation connexe

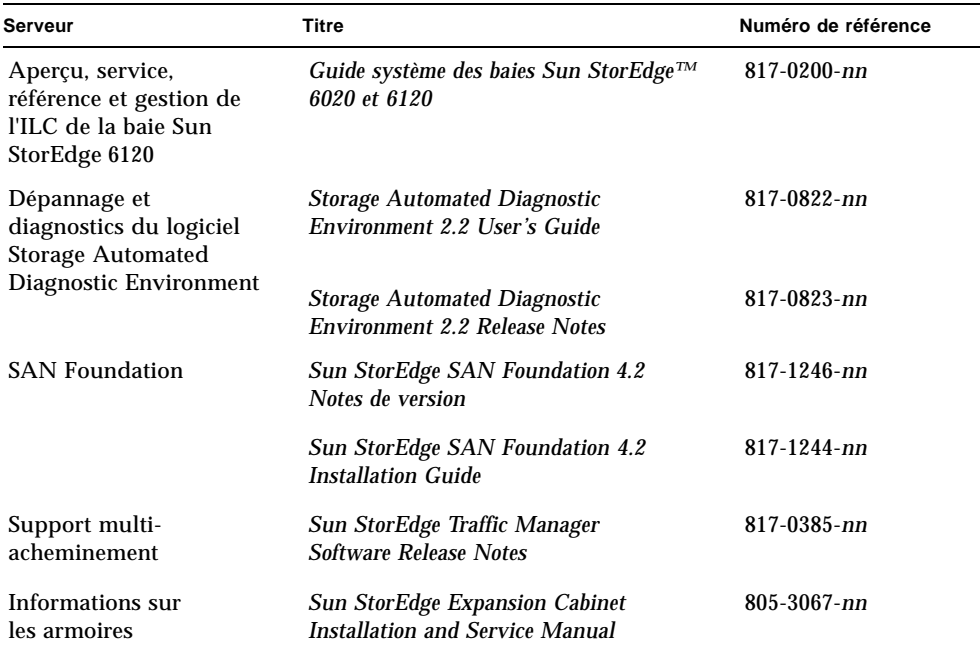

#### **TABLEAU 3** Système Sun StorEdge 6320 et documentation connexe *(suite)*

# <span id="page-24-0"></span>Terminologie du système Sun StorEdge 6320

La SNIA (Storage Networking Industry Association, Association de l'industrie du stockage réseau) a lancé une initiative afin de normaliser la terminologie hétérogène des constructeurs concernés par le stockage. L'adoption à terme d'une terminologie standard par l'ensemble des constructeurs permettra aux clients de mieux comprendre les termes employés par les différents fournisseurs.

Sun Microsystems adopte maintenant la terminologie SNIA. Le système Sun StorEdge 6320 est le premier produit de stockage à utiliser la nouvelle terminologie SNIA.

Le [TABLEAU 4](#page-25-1) présente les termes Sun StorEdge 6120 et les termes SNIA correspondants utilisés pour le système Sun StorEdge 6320.

| Terminologie de l'ILC relative à la baie Sun StorEdge 6120 <sup>1</sup>                            | Terminologie Sun StorEdge 6320 |  |
|----------------------------------------------------------------------------------------------------|--------------------------------|--|
| Volume                                                                                             | Groupe de stockage             |  |
| Slice                                                                                              | Volume                         |  |
| <b>LUN</b>                                                                                         | Volume                         |  |
| Domaine administratif                                                                              | Baie de stockage               |  |
| Groupe partenaire                                                                                  | <b>Configuration HA</b>        |  |
| Baie                                                                                               | Plateau                        |  |
| Emplacement                                                                                        | Plateau                        |  |
| Unité d'extension                                                                                  | Unité d'extension              |  |
| 1— correspond à la terminologie d'ILC fondée sur Telnet utilisée pour les baies Sun StorEdge 6120. |                                |  |

<span id="page-25-1"></span>**TABLEAU 4** Terminologie Sun StorEdge 6320

# <span id="page-25-0"></span>Informations de contact

Pour toute information sur l'installation ou l'utilisation de ce produit, visitez le site :

http://www.sun.com/service/contacting